### **Auscultadores de Gaming 7.1 510H Alienware**

**Manual do utilizador**

**Modelo de auscultadores: AW510H Modelo regulamentar: HS2001/UD2001**

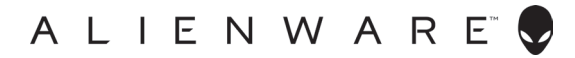

### **Notas, precauções e avisos**

- **NOTA: Uma NOTA indica informações importantes que ajudam a utilizar melhor o computador.**
- **PRECAUÇÃO: Uma PRECAUÇÃO indica danos potenciais a equipamento ou perda de dados se as instruções não forem seguidas.**
- **AVISO: Um AVISO indica danos potenciais a propriedade, ferimentos pessoais ou morte.**

**Copyright © 2021 Dell Inc. ou as respetivas subsidiárias. Todos os direitos reservados.** Dell, EMC e outras marcas comerciais, são marcas registadas da Dell Inc. ou respetivas subsidiárias. Outras marcas comerciais podem ser marcas registadas dos respetivos proprietários.

2021 – 10 Rev. A01

# **Índice**

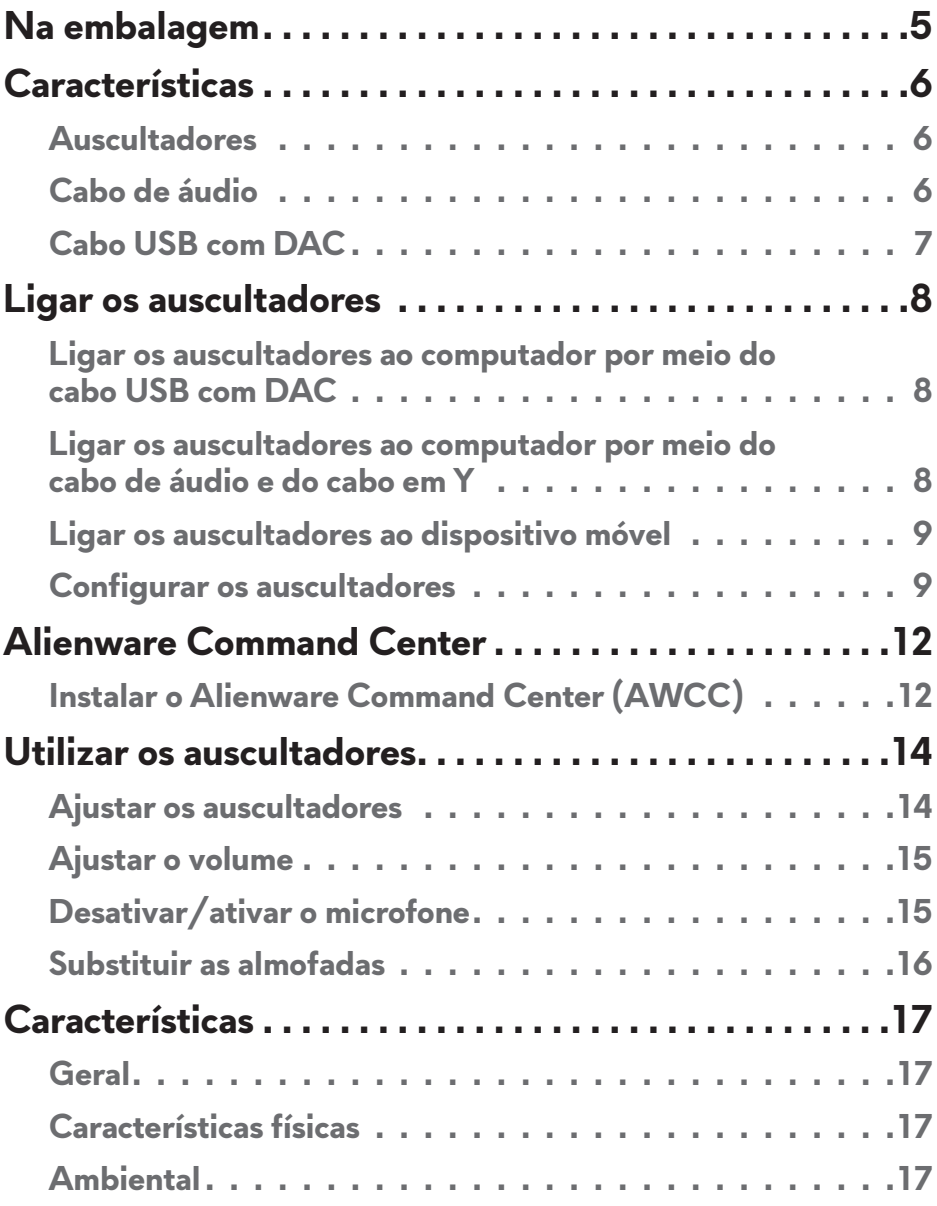

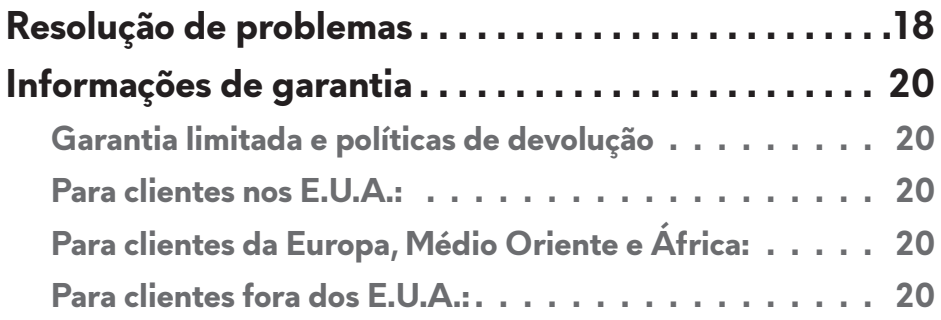

### <span id="page-4-0"></span>**Na embalagem**

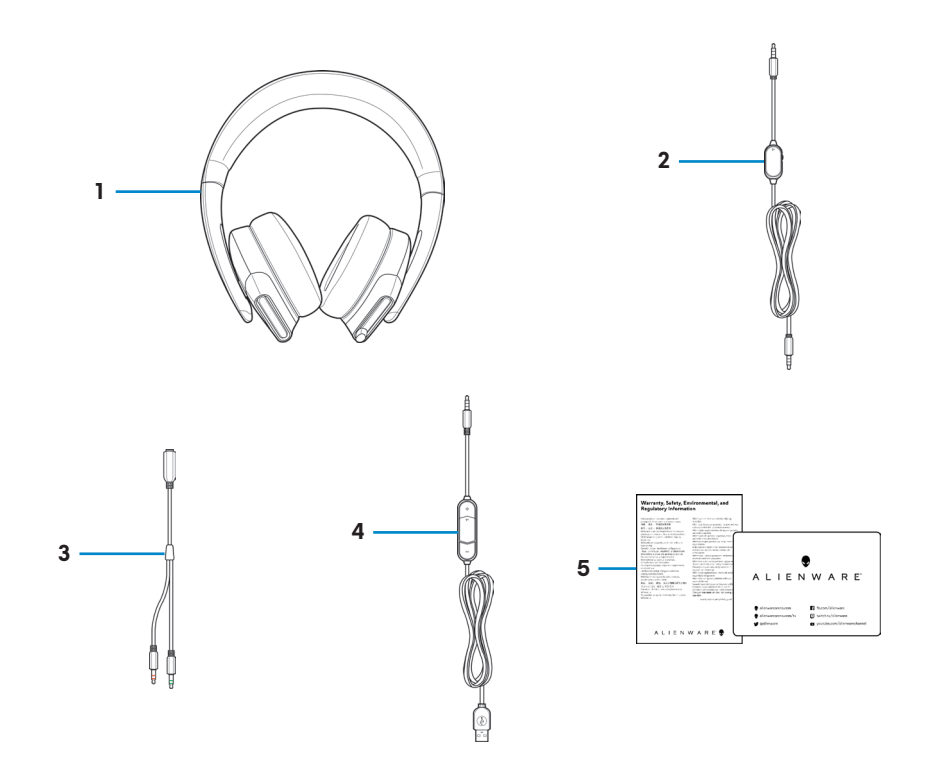

- 1 Auscultadores de Gaming 7.1 510H Alienware
- 3 Cabo em Y com conetores de áudio e microfone (0,15 m)
- 2 Cabo de áudio (com desativação do microfone e controlo do volume)
- 4 Cabo USB com DAC (Conversor Digital/Analógico)

5 Documentação

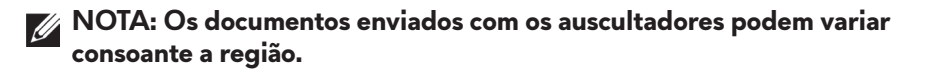

### <span id="page-5-0"></span>**Características**

#### **Auscultadores**

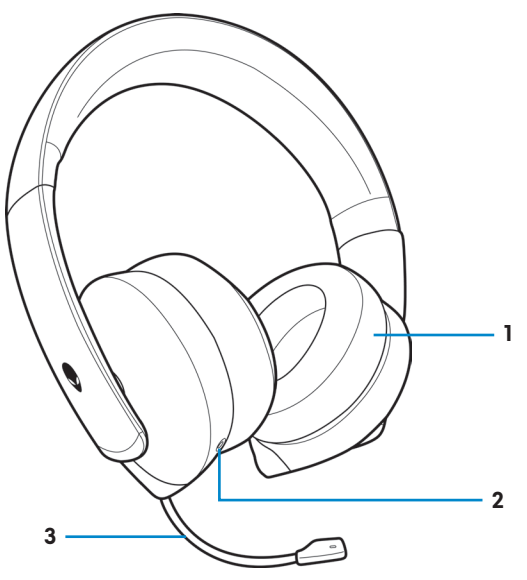

- 
- Almofadas 2 Entrada de áudio de 3,5 mm
- Haste de microfone retrátil

### **Cabo de áudio**

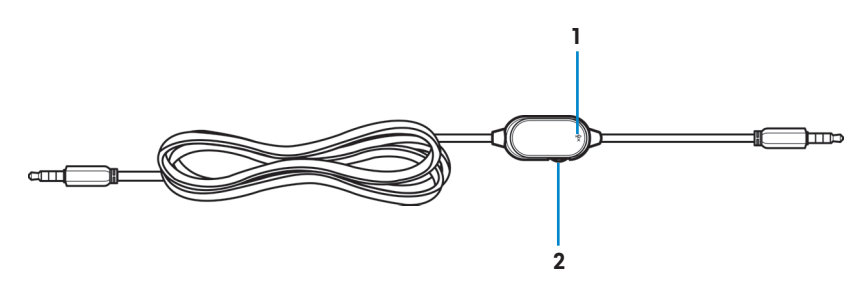

- Botão de desativação do microfone
- Roda de controlo do volume

### <span id="page-6-0"></span>**Cabo USB com DAC**

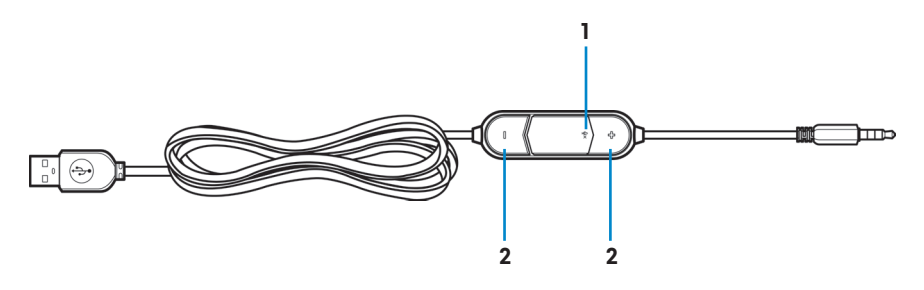

- 1 Botão de desativação do microfone
- 2 Botões de volume (+/-)

# <span id="page-7-0"></span>**Ligar os auscultadores**

#### **Ligar os auscultadores ao computador por meio do cabo USB com DAC**

Ligue uma extremidade do cabo USB com DAC à entrada de áudio de 3,5 mm dos auscultadores e ligue a outra extremidade à porta USB do computador.

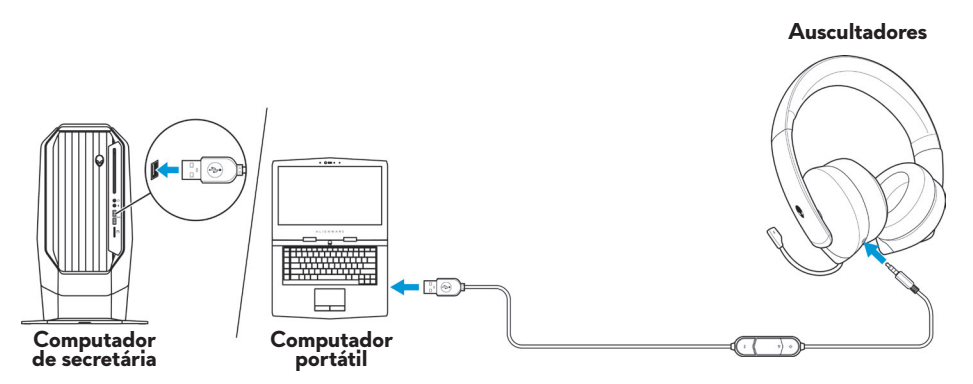

### **Ligar os auscultadores ao computador por meio do cabo de áudio e do cabo em Y**

Para ligar os auscultadores ao computador por meio do cabo de áudio, tem de o ligar com o cabo em Y. O cabo em Y tem duas fichas de 3,5 mm.

- **1.** Ligue uma extremidade do cabo de áudio à entrada de áudio de 3,5 mm dos auscultadores e ligue a outra extremidade ao conetor fêmea do cabo em Y.
- **2.** Ligue a outra extremidade do cabo em Y (assinalada com a cor verde) à entrada de auscultadores do computador.
- **3.** Ligue a outra extremidade do cabo em Y (assinalada com a cor vermelha) à entrada de microfone do computador.

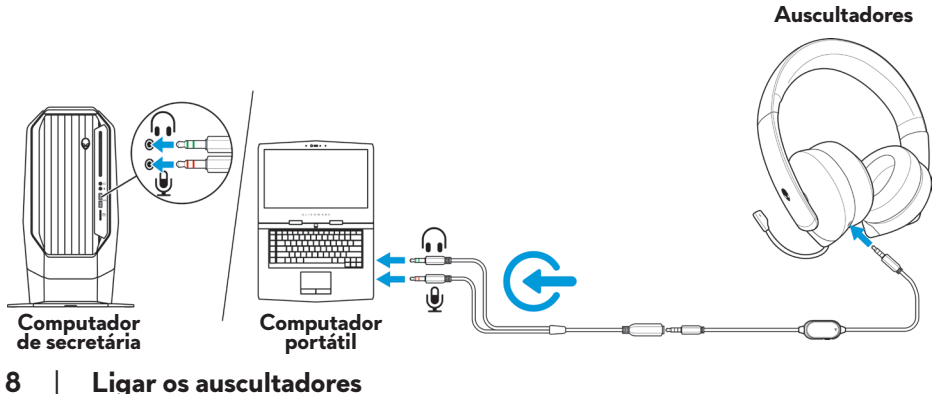

### <span id="page-8-0"></span>**Ligar os auscultadores ao dispositivo móvel**

Ligue uma extremidade do cabo de áudio à entrada de áudio de 3,5 mm dos auscultadores e ligue a outra extremidade à entrada de auscultadores do dispositivo móvel.

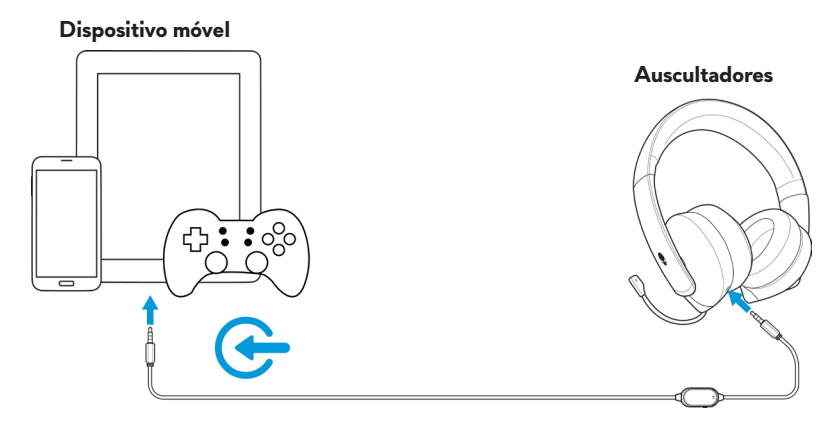

**NOTA: O adaptador USB-C para 3,5 mm não está incluído.**

### **Configurar os auscultadores**

Ligue os auscultadores ao computador por meio do cabo de áudio e do cabo em Y ou o cabo USB com DAC. Quando os auscultadores forem detetados pelo computador, estão prontos a usar.

Para usar os auscultadores para gaming ou para ouvir música no computador, deve estar selecionado como dispositivo de reprodução predefinido e dispositivo de gravação predefinido nas Definições de Som do Windows.

**1.** Na barra de tarefas do Windows, clique com o botão direito do rato no ícone do altifalante e selecione **Sons** para aceder às Definições de Som do Windows. É apresentada a janela **Som**.

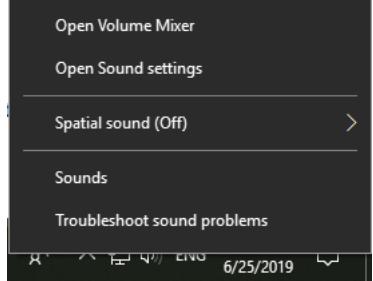

**2.** Clique no separador **Reprodução**, defina o **Alienware 510H** como dispositivo predefinido.

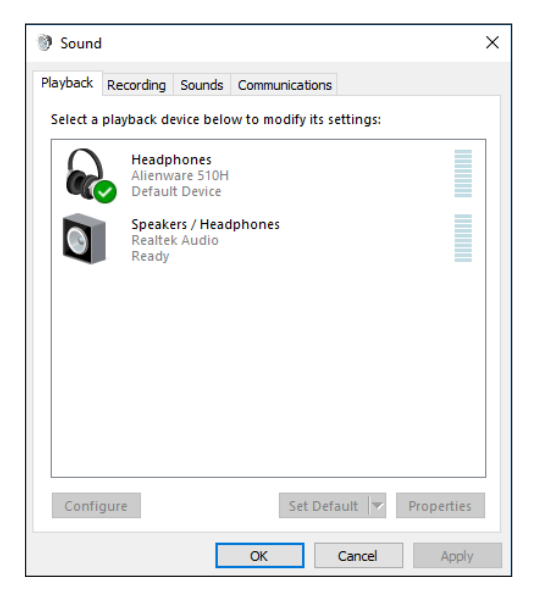

**3.** Clique no separador **Gravação**, defina o **Alienware 510H** como dispositivo predefinido.

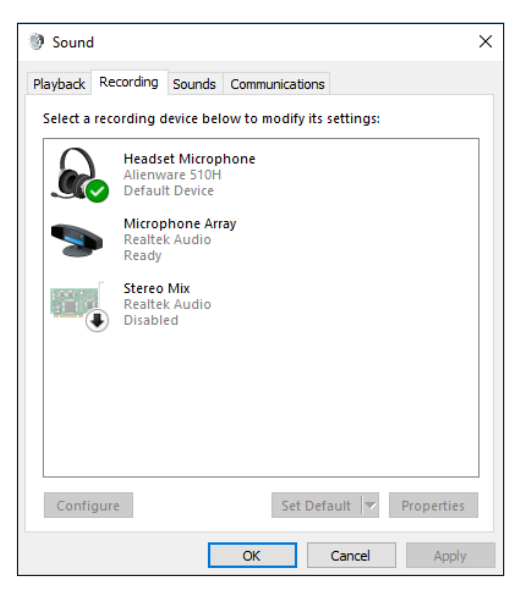

**4.** Clique no separador **Comunicações**, selecione **Não fazer nada**. Clique em **Aplicar**.

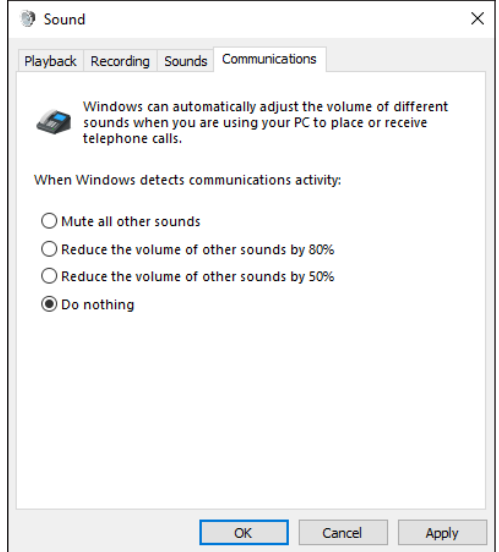

# <span id="page-11-0"></span>**Alienware Command Center**

### **Instalar o Alienware Command Center (AWCC)**

O Alienware Command Center (AWCC) oferece uma interface simples para transformar o seu computador Windows num ambiente de gaming avançado. Para usar as funcionalidades do AWCC, desinstale o Alienware Headset Center (AWHC) se o tiver instalado no computador.

Instale o Alienware Command Center (AWCC) para configurar as funcionalidades disponíveis nos Auscultadores de Gaming 7.1 510H Alienware.

Antes de instalar o AWCC no computador, certifique-se de que o computador está ligado à internet. Se o computador tiver o AWCC 5.0, ou posterior, préinstalado, pode configurar os auscultadores Alienware através da opção FX disponível no AWCC.

Se o computador não tiver o AWCC 5.0, ou posterior, pré-instalado, instale-o através do Windows Update ou do website de suporte da Dell Support em **[www.dell.com/support](https://www.dell.com/support)**. O AWCC requer o Windows 10 versão 16299 ou posterior.

#### **Instalar o AWCC através do Windows Update**

- **1.** Ligue o cabo USB com DAC da Alienware ao computador através da porta USB. A aplicação AWCC é transferida e instalada automaticamente. A instalação do AWCC pode demorar até 10 minutos a completar.
- **2.** Aceda à pasta Programas para se certificar de que a instalação do AWCC está completa.
- **3.** Execute o AWCC. Execute os passos seguintes para transferir componentes de software adicionais.
	- Na janela **Definições**, clique em **Windows Update** e depois em **Procurar atualizações** para verificar o progresso da atualização de controladores Alienware.
	- Se a atualização de controladores não estiver a responder no computador, instale o AWCC a partir do website de suporte da Dell.

#### **Instalar o AWCC a partir do website de suporte da Dell**

- **1.** Transfira a versão mais recente das seguintes aplicações em **[www.dell.com/support/drivers](https://www.dell.com/support/drivers)**.
	- Alienware Command Center
	- Controlador dos Auscultadores de Gaming Alienware
- **2.** Aceda à pasta onde guardou os ficheiros de configuração.
- **3.** Clique duas vezes sobre o ficheiro de configuração e siga as instruções apresentadas no ecrã para instalar a aplicação.

#### **NOTA: Pode personalizar as funcionalidades dos auscultadores através do Alienware Command Center.**

# <span id="page-13-0"></span>**Utilizar os auscultadores**

### **Ajustar os auscultadores**

Ajuste as almofadas ao formato da sua cabeça. Quando utilizar o microfone retrátil, posicione-o a aproximadamente dois centímetros da sua boca.

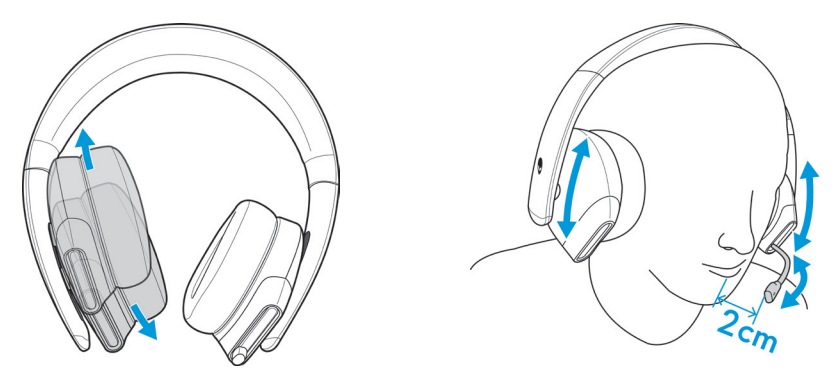

As copas podem ser rodadas para usar confortavelmente ao pescoço ou para facilidade de armazenamento.

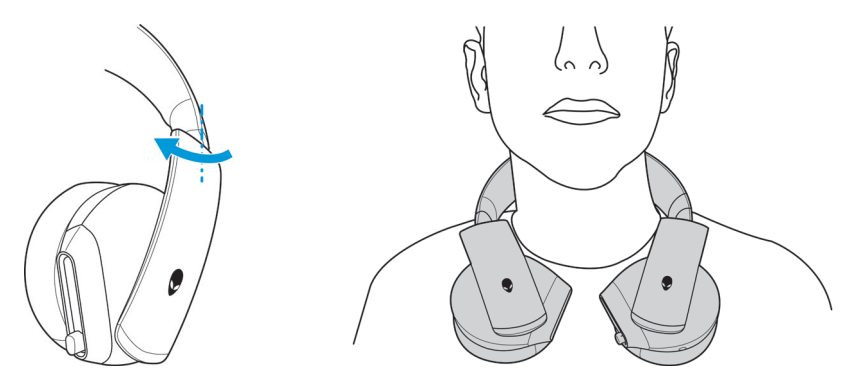

### <span id="page-14-0"></span>**Ajustar o volume**

Use a roda de controlo do volume no cabo de áudio ou os botões de volume (+/-) do cabo USB com DAC para ajustar o volume dos altifalantes.

No cabo de áudio, rode a roda de controlo do volume para cima para aumentar o volume, ou para baixo para diminuir o volume.

No cabo USB com DAC, prima o botões de volume (+) para aumentar o volume ou o botão de volume (-)para diminuir o volume.

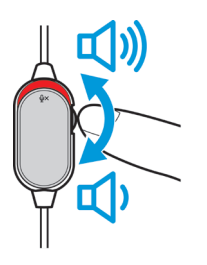

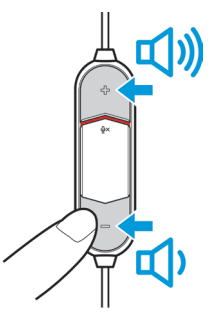

**Cabo de áudio Cabo USB com DAC**

### **Desativar/ativar o microfone**

Faça deslizar o botão de desativação do microfone no cabo de áudio ou no cabo USB com DAC para baixo para desativar o microfone. Para ativar o microfone, faça deslizar o botão de desativação do microfone para cima.

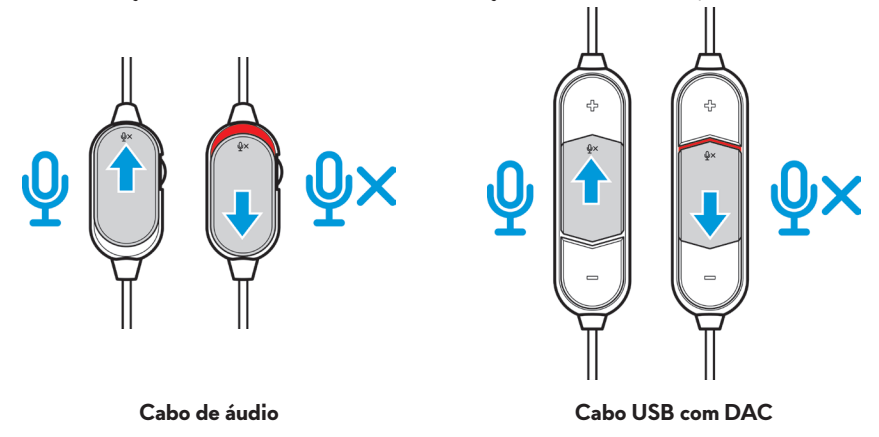

**NOTA: Ao utilizar o cabo USB com DAC, poderá ouvir a indicação sonora ("Mute") ao deslizar o botão de desativação do microfone para baixo, como indicação de que o mesmo está desativado.**

### <span id="page-15-0"></span>**Substituir as almofadas**

As almofadas podem ser removidas e substituídas, se necessário.

Para remover as almofadas, segure-as firmemente e rode para a esquerda, depois puxe-as para remover dos auscultadores.

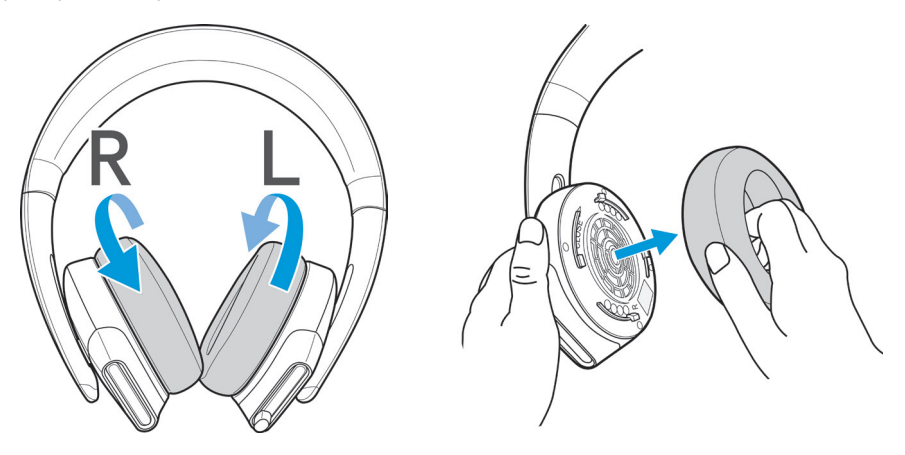

Para substituir as almofadas, ajuste-as nas extremidades da copa firmemente e rode-as para a posição.

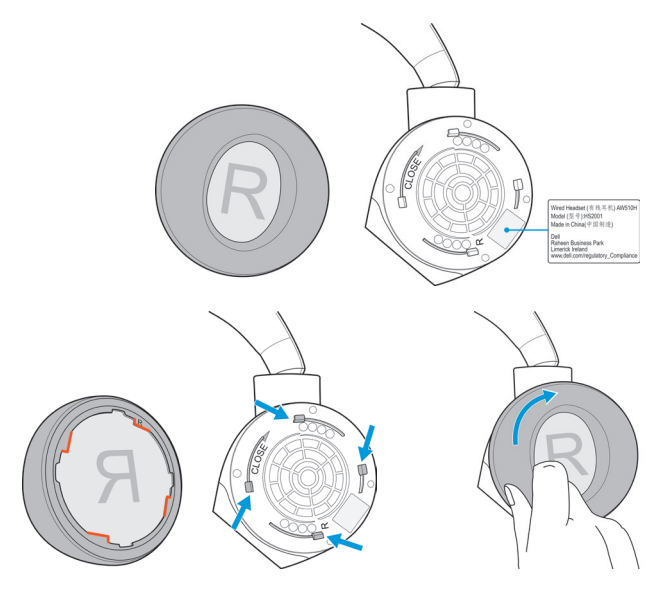

### <span id="page-16-0"></span>**Características**

### **Geral**

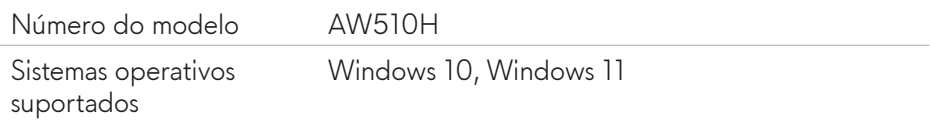

### **Características físicas**

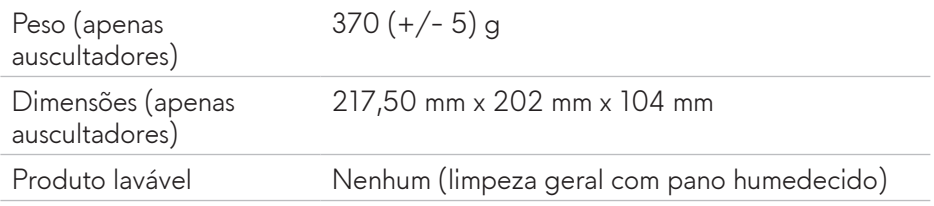

### **Ambiental**

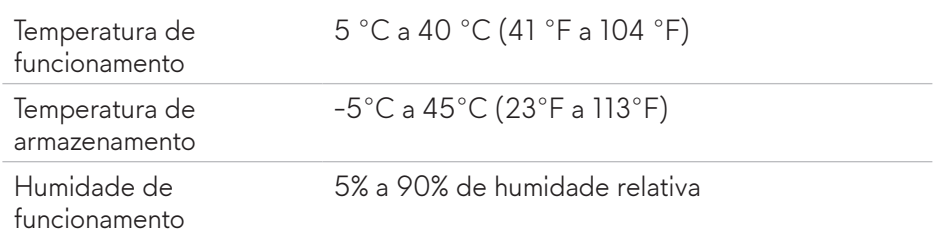

### <span id="page-17-0"></span>**Resolução de problemas**

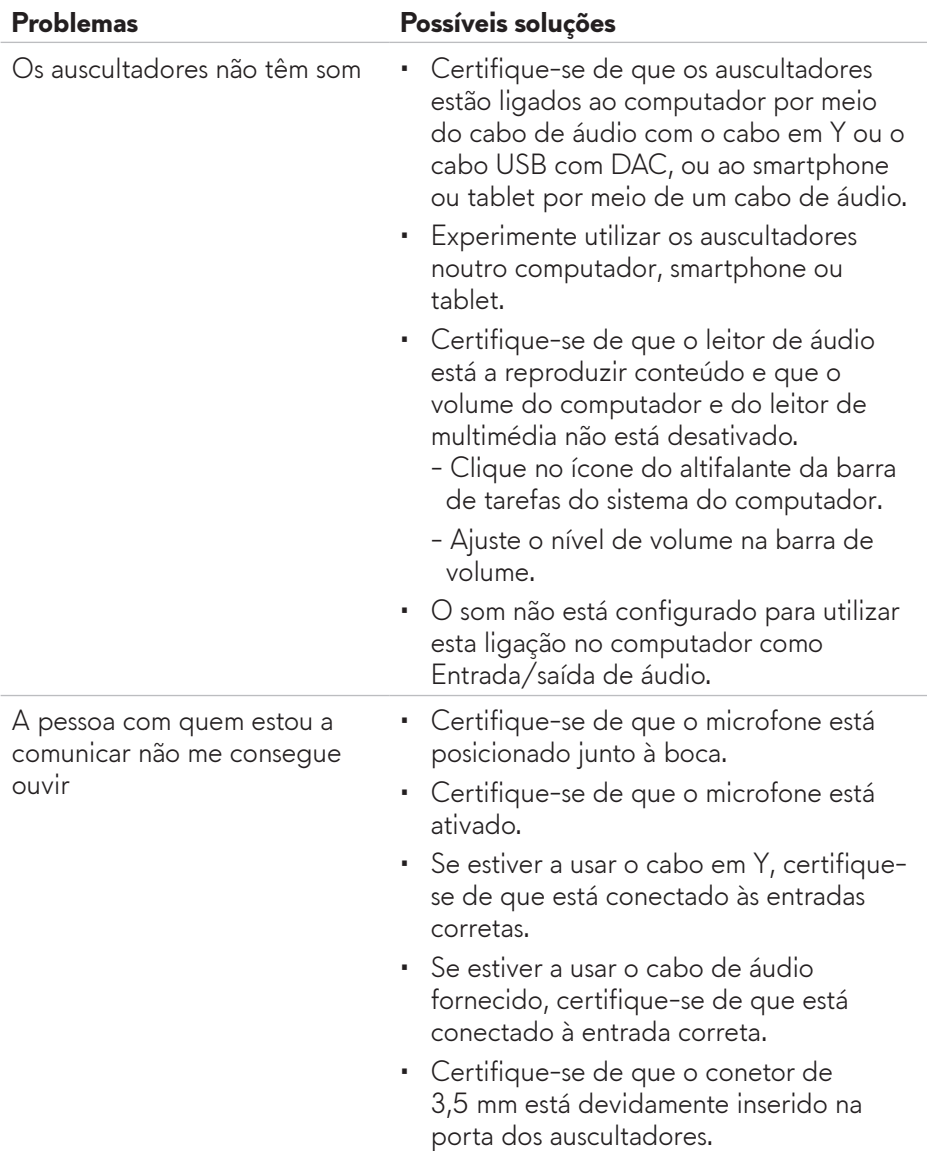

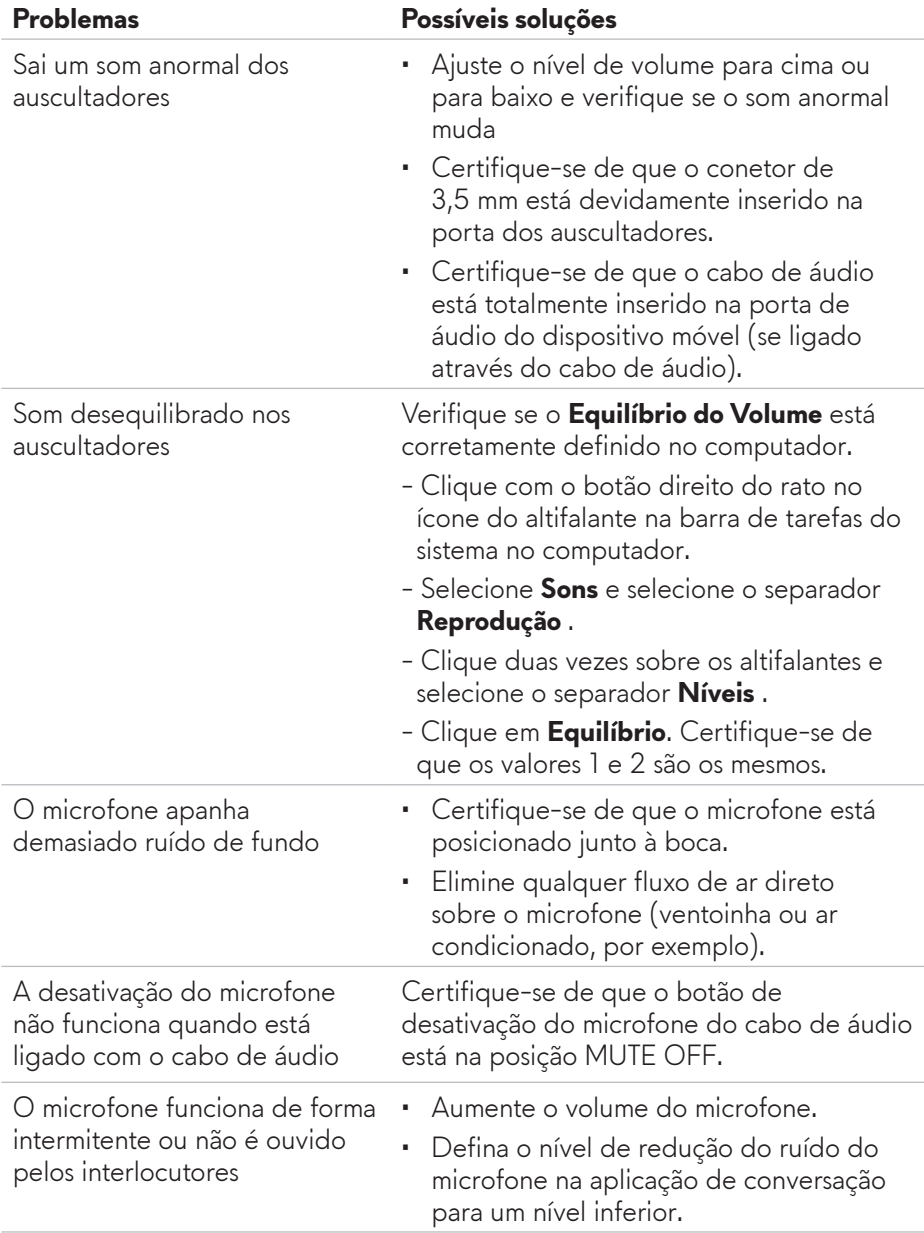

# <span id="page-19-0"></span>**Informações de garantia**

### **Garantia limitada e políticas de devolução**

Os Auscultadores de Gaming 7.1 510H Alienware têm uma garantia limitada de 2 anos para hardware. Se comprado juntamente com um computador Dell, usufrui da garantia do sistema.

### **Para clientes nos E.U.A.:**

Esta compra e a utilização do produto estão sujeitas ao contrato de utilizador final da Dell, que pode consultar em **www.dell.com/terms**. Este documento contém uma cláusula de arbitragem vinculativa.

### **Para clientes da Europa, Médio Oriente e África:**

Os produtos da marca Dell vendidos e usados estão sujeitos aos direitos do consumidor aplicáveis no país de aquisição, os termos de qualquer contrato comercial de revendedor que tenha subscrito (aplicável entre o consumidor e o retalhista) e os termos do contrato de utilizador final da Dell.

A Dell também pode oferecer uma garantia adicional de hardware (detalhes integrais do contrato de utilizador final da Dell e dos termos da garantia podem ser consultados em **www.dell.com**, selecione o seu país na lista na zona inferior da página inicial e clique na hiperligação "termos e condições" para aceder aos termos do contrato de utilizador final, ou na hiperligação "suporte" para consultar os termos da garantia.

### **Para clientes fora dos E.U.A.:**

Os produtos da marca Dell vendidos e usados estão sujeitos aos direitos do consumidor aplicáveis no país de aquisição, os termos de qualquer contrato comercial de revendedor que tenha subscrito (aplicável entre o consumidor e o retalhista) e os termos da garantia da Dell. A Dell também pode oferecer uma garantia de hardware adiciona (pode consultar os detalhes integrais dos termos da garantia em: **www.dell.com/terms**, selecione o seu país na lista na zona inferior da página inicial e clique na hiperligação "termos e condições", ou na hiperligação "suporte" para consultar os termos da garantia..